## Blackberry Fail

- Big fingers
  - Errors happen
- Send instead of backspace

Phone:

Blackberry Z10

User:

15+years of experience With mobiles

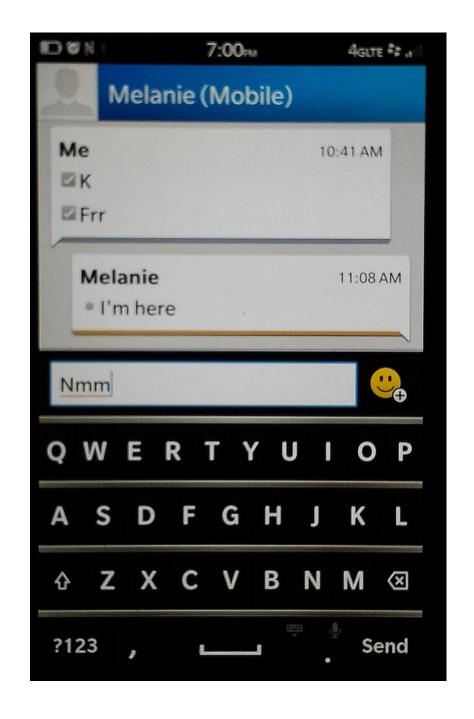

## **WIMP Elements**

## Outline

- Windows
- Icons
- Pointers
- Menus

#### Windows

- Windows are areas of the screen that act like individual terminals for an application
- Behaviour of windows determined by the system's window manager (aka windowing system)
- Windows can contain text, graphics, menus, toolbars, etc.
- Can be moved, resized, closed, minimized, maximized

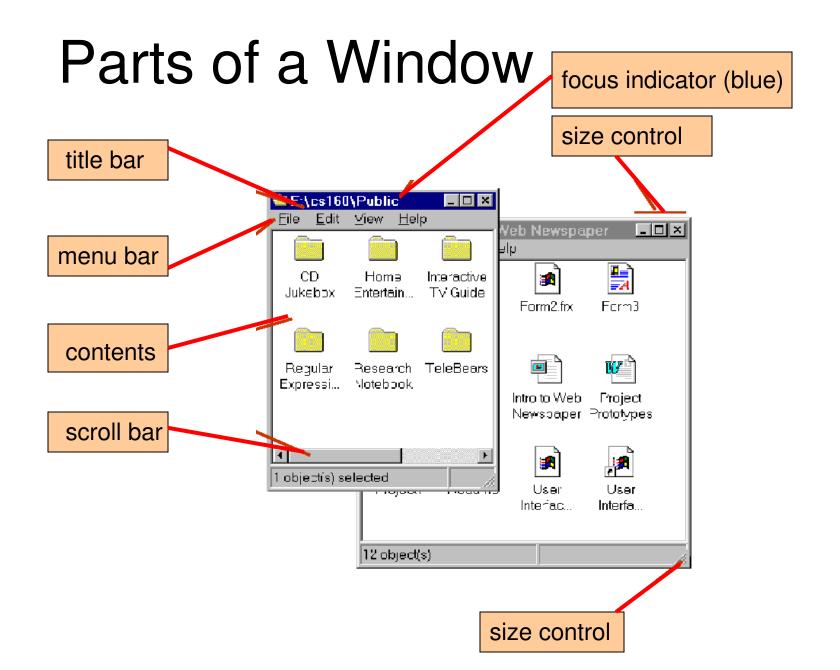

# Layout Policy

- Multiple windows may exist simultaneously
- Physical arrangement determined by the window manager's layout policy
- Layout policy may be fixed or user-selectable
- Possible layouts include
  - Overlapping One window partially obscures another
  - Tiled Adjoin but don't overlap
  - Cascading A sequence with each window offset from the preceding according to a rule (e.g., 10 pixels to the right and below)
- Let's see...

# Overlapping Windows

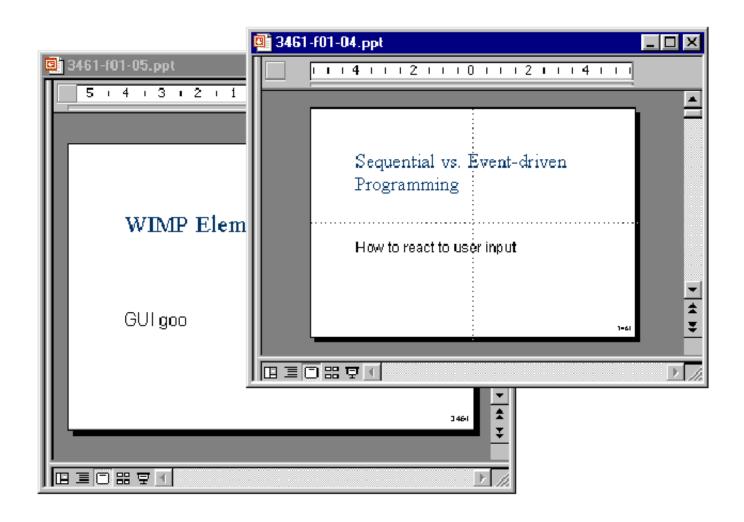

### **Tiled Windows**

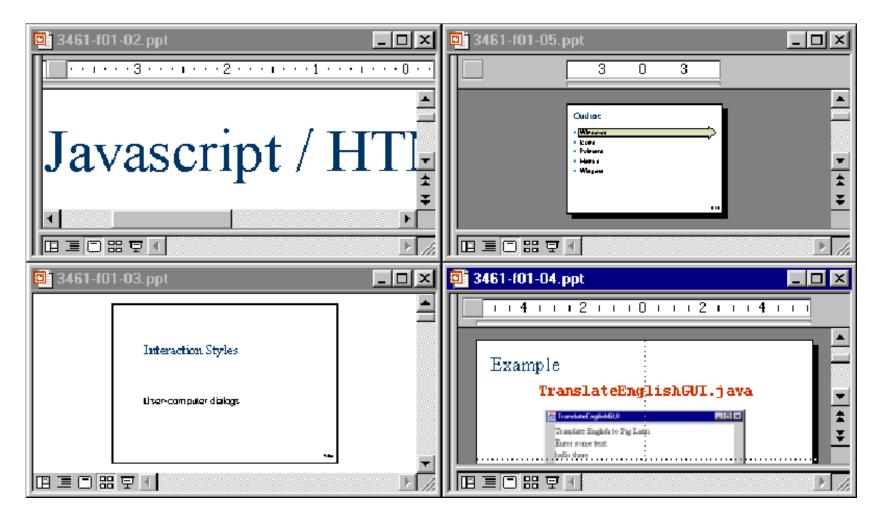

# Cascading Windows

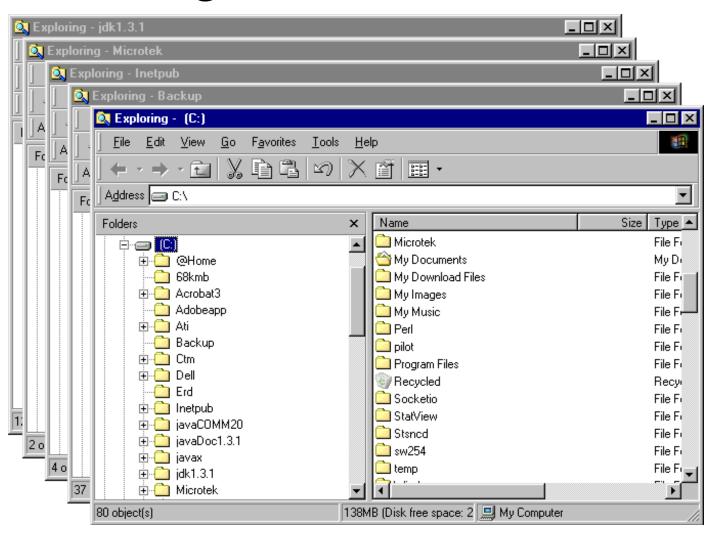

#### Focus

- The active window is said to have focus
- Title bar of active window is blue (or some other distinct colour)
- Title bars of inactive windows are grey
- Clicking in an inactive window makes it the active window (i.e., gives it focus)
- Screen must be redrawn to bring the active window to the front

#### Window Size States

- Windows have three size states
  - Maximized
    - Fills available space
  - Minimizied
    - Reduced to a title bar or icon
  - Normal (aka Restored)
    - This is the size of the window, either when it was first opened, or before the window was maximized
    - From this mode, the window width and height may be adjusted

## Window Size Control (Windows)

Via boxes in upper-right corner of window

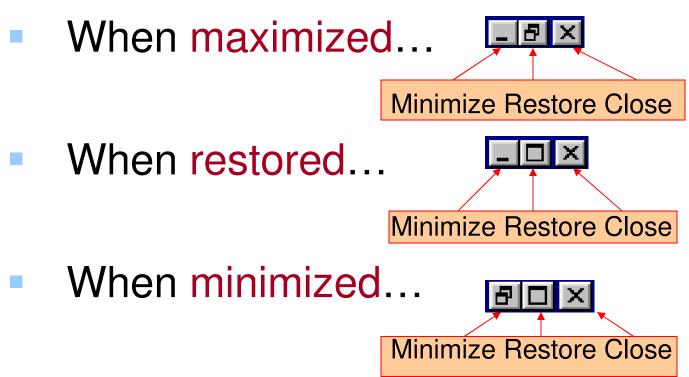

## Window Size Control (2)

- Via handle in lower-right corner of window
  - When normal...

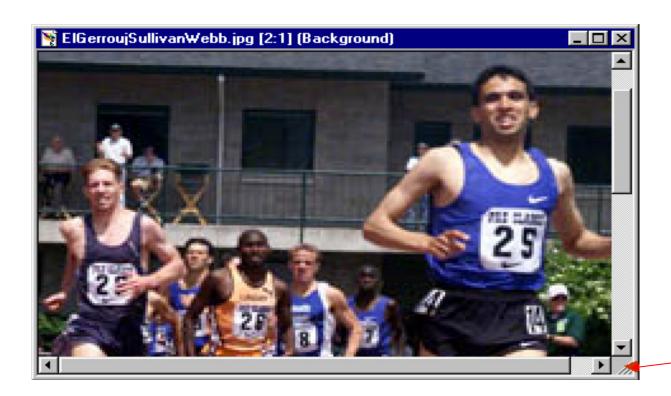

Drag to resize

## Window Size Control (3)

Via virtual handles on edges

When normal...

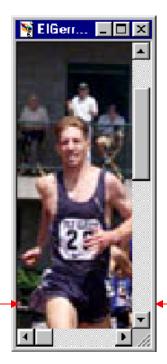

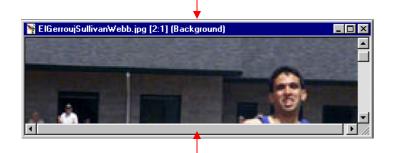

Drag either edge to resize height

Drag either edge to resize width

## Window Managers

- User interfaces are typically implemented within the framework of a window manager
  - Also known as windowing system or user interface management system (UIMS)
- Provides
  - Partitioning to prevent chaos on the screen (What if there was only one window shared by all applications?)
  - Layout policy
  - Infrastructure to support common services in building Uls

## Window Manager Structure

- Base layer (implements the basic infrastructure)
  - Output model (graphics primitives)
  - Input model (keyboard, mouse)
- UI layer (handles all visible aspects)
  - Presentation (e.g., what is on top?)
  - Commands (window & content manipulation)
- Mapping of input actions to applications
- When building a UI, use services of windowing system where possible (rather than writing custom code)

## Containment Hierarchy

- A window contains a number of nested interactive objects (e.g.,buttons, text fields, other windows)
- Relationship of objects is expressed by a containment hierarchy (aka interactor tree)
  - based on screen geometry of objects
  - represents the hierarchy/nesting of the objects

## Containment Hierarchy - Example 1

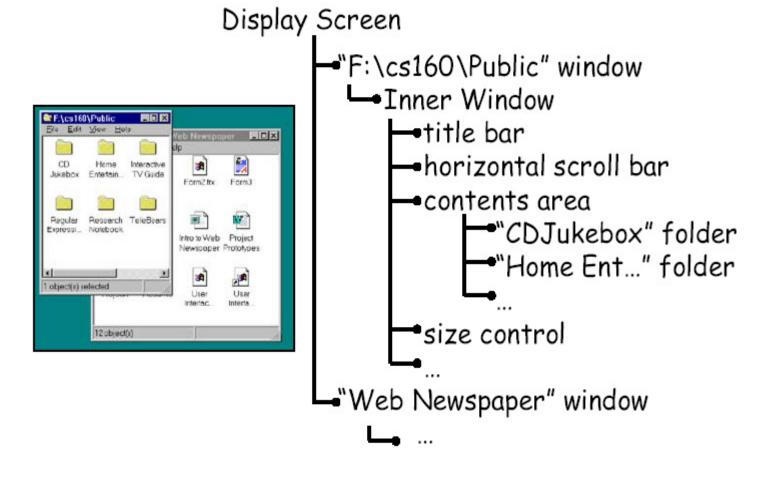

## Containment Hierarchy - Example 2

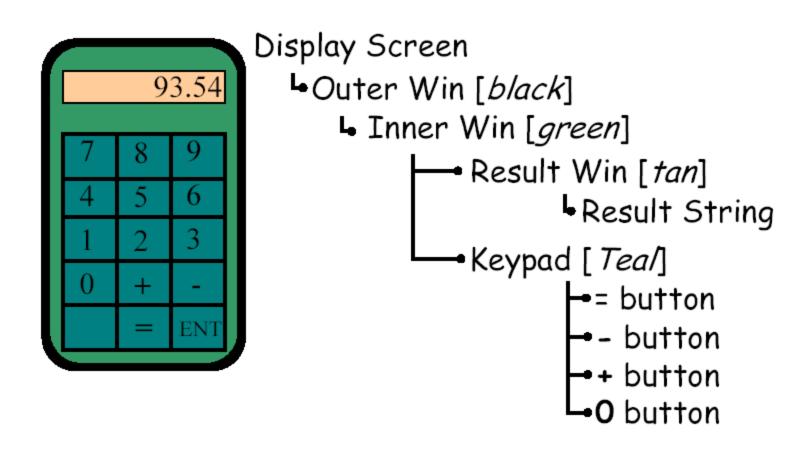

## Java's Containment Hierarchy

 With JFC/Swing, the basic building block for a window is the JFrame and its associated panes

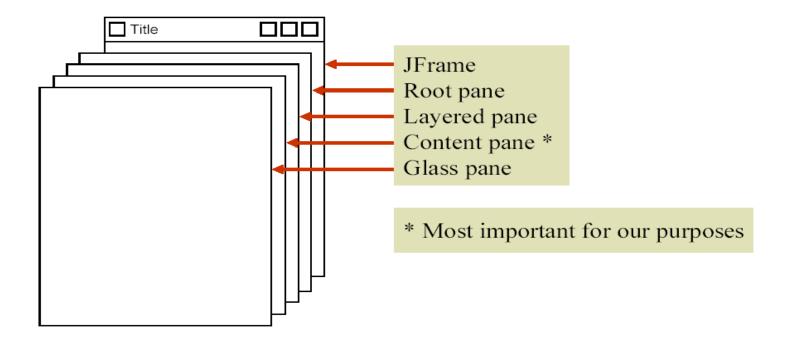

## Java's Containment Hierarchy (2)

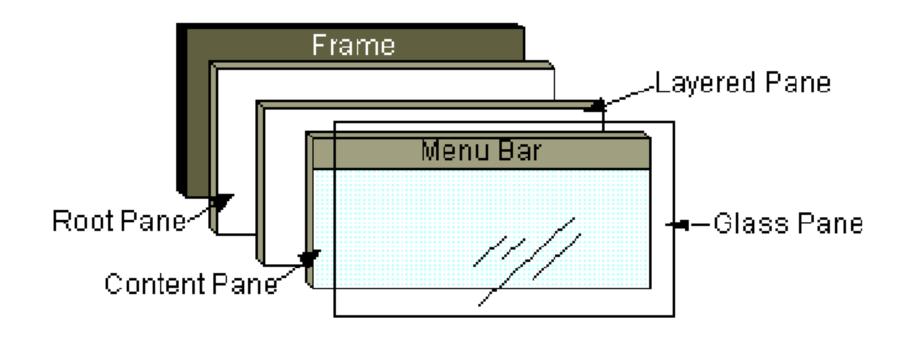

See "Using Top-Level Containers" in the Swing Tutorial

### Containers

- Components are placed in containers
- A JFrame is a top-level container
  - It exists mainly as a place for other components to paint themselves
  - Other top-level containers are dialogs (JDialog) and applets
  - (JApplet)
  - Cannot place a JFrame inside a JFrame
- A JPanel is an intermediate container
  - Sole purpose is to simplify the positioning of interactive objects, such as buttons or text fields
  - Other intermediate containers are scroll panes (JScrollPane) and tabbed panes (JTabbedPane)
  - Can place a JPanel inside a JPanel (or inside a JFrame, via the content pane)

## **Atomic Components**

- An atomic component is a component that <u>exists</u> solely to present and perhaps accept information
- Examples: buttons (JButton), text fields (JTextField), combo boxes (JComboBox)
- JFrame and JPanel are also components, however...
  - They can hold other components
  - An atomic component cannot hold other components

## Containment Hierarchy for JFC/Swing

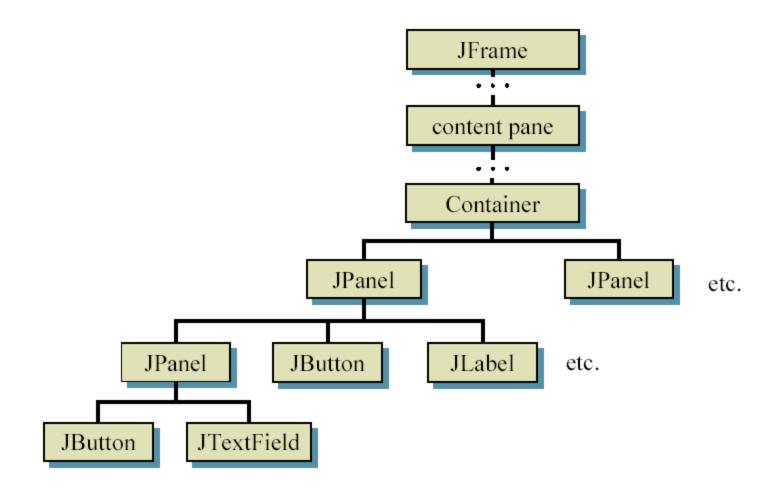

## So...

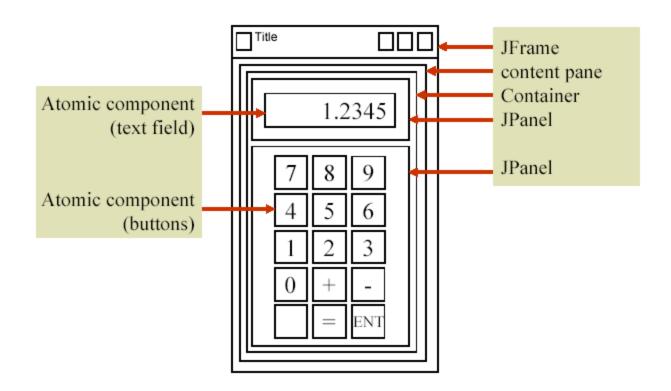

# Example Program

#### **DemoSwing.java**

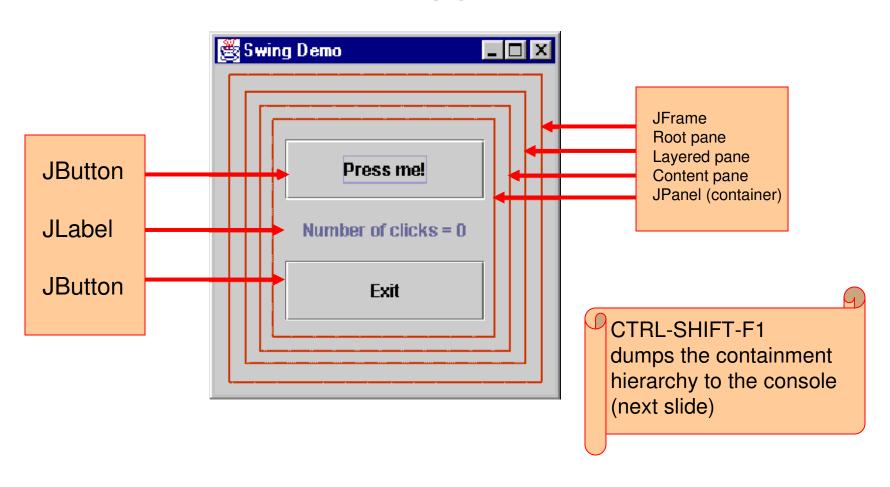

# Containment Hierarchy (abbreviated) for DemoSwing.java

```
DemoSwingFrame[frame0,0,0,121x128, ...
javax.swing.JRootPane[,4,23,113x101, ...
javax.swing.JPanel[null.glassPane,0,0,113x101, ...
javax.swing.JLayeredPane[null.layeredPane,0,0,113x101, ...
javax.swing.JPanel[,0,0,113x101, ...
javax.swing.JButton[,10,10,93x27, ...
javax.swing.JLabel[,10,37,93x27, ...
javax.swing.JButton[,10,64,93x27, ...
```

#### More Info

#### How to Use Root Panes

http://docs.oracle.com/javase/tutorial/uiswing/components/rootpane.html

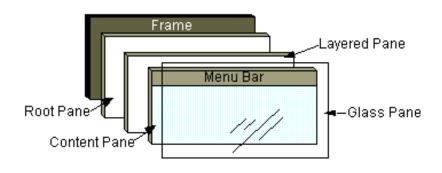

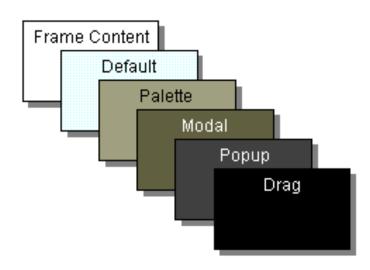

## Outline

- Windows
- Icons
- Pointers
- Menus
- Widgets

#### What is an Icon

- From Webster's dictionary:
  - Icon: a pictorial representation
- A window may be closed and lost forever, or...
  - Shrunk to a reduced representation
  - The reduced representation is called an icon
- The act of reducing a window to an icon is called iconifying or minimizing
- A window may be restored by clicking on its icon
- Advantages of icons...
  - Save screen space
  - Serve as a reminder of available dialogs, applications, or commands that may be restored or invoked

# Icons Are Used to Represent...

Disk drives

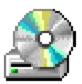

Available applications

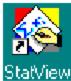

Miminized applications

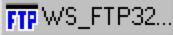

Minimized windows

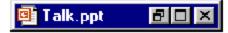

Folders

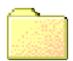

Files

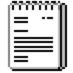

Commands

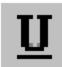

States

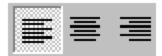

## Outline

- Windows
- Icons
- Pointers
- Menus

#### What is a Pointer?

- A pointer is the input device used to interact with GUI components
  - E.g., mouse, trackball, joystick, touchpad, finger, stylus, light pen
- Two primary purposes
  - Position control of the on-screen tracker
  - Selection via buttons

## Direct vs. Indirect Input

- Direct input
  - Via finger, stylus, light pen
  - No spatial displacement between input device and display
  - Tracker generally not needed
  - Selection via tapping or pressing
- Indirect input
  - Via mouse, joystick, or trackball
  - Spatial displacement between input device and display
  - Tracker needed
  - Selection via button presses

#### Selection Primitives

- Generally, at least two buttons on pointing devices
- Selection primitives
  - Primary button (default = left)
    - Single click select
    - Double click launch
    - Drag select region
  - Secondary button (default = right)
    - Click invoke context-sensitive menu

#### Tracker

- The on-screen symbol that follows ("tracks") the motion of the input device is called a tracker (aka cursor)
- Two primary purposes
  - Position indicator crucial feedback for input control
  - State indicator reveals current state of the system or GUI component

# Tracker Hot Spot

- The tracker is a bit-mapped image (x by y pixels)
- One pixel in the image is defined as the hot spot
- Selection occurs at the coordinate of the hot spot
- When designing custom trackers, use an image with an obvious hot spot if selection is required while the tracker is displayed

# Tracker Examples

Examples from MS Windows

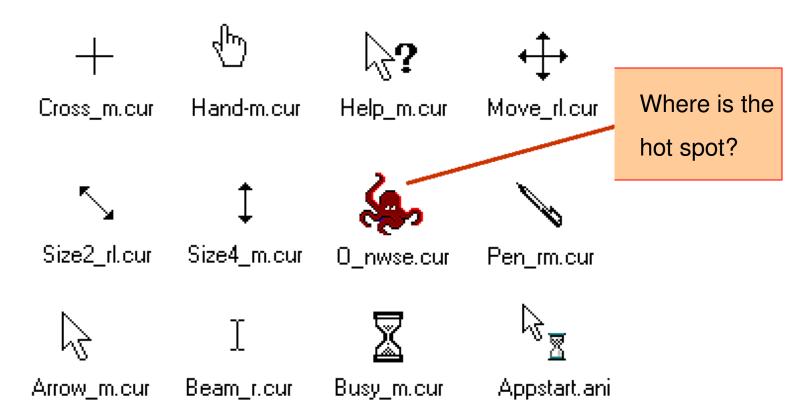

## DemoCursorControl.java

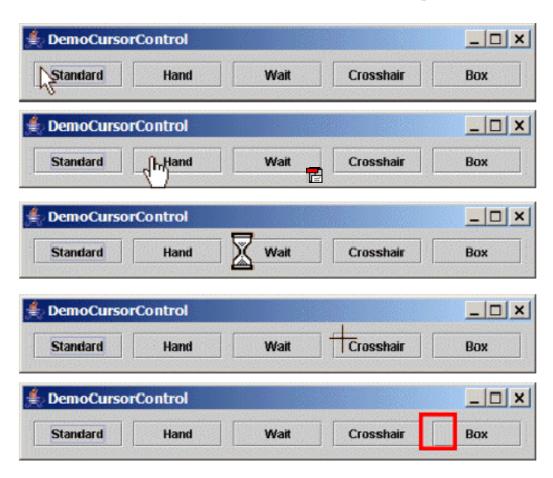

## Outline

- Windows
- Icons
- Pointers
- Menus

## What is a Menu?

- A means of presenting a choice of operations that can be performed by the system at a given time
- Main advantage:
  - Menu options are recognized rather than recalled
  - Human ability to recognize is superior to ability to recall
  - Example of recall: Who is the captain of the Maple Leafs?
  - Menus typically navigated two ways
    - Keyboard
    - Pointing device

## What is a Menu?

- A means of presenting a choice of operations that can be performed by the system at a given time
- Main advantage:
  - Menu options are recognized rather than recalled
  - Human ability to recognize is superior to ability to recall
  - Example of recall: Who is the captain of the Maple Leafs?
  - Example of recognition: The captain of the Maple Leafs is (a) Tie
  - Domi (b) Matts Sundin, (c) Darcy Tucker, (d) Steven Harper.
- Menus typically navigated two ways
  - Keyboard
  - Pointing device

## Menu Location

 Most application windows include a menu bar directly below the title bar

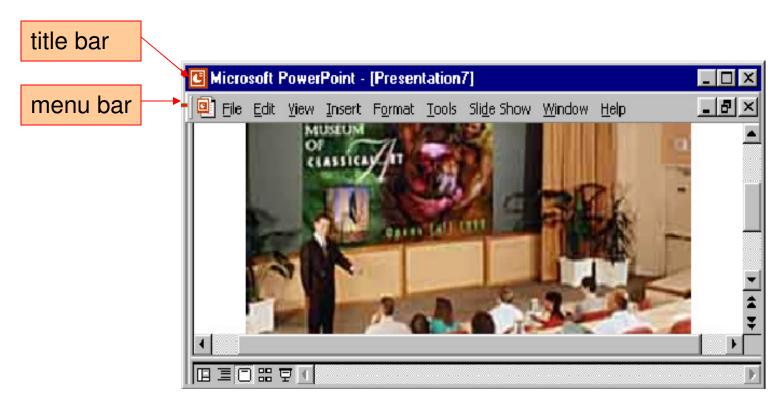

# Menu Design Techniques

- Numerous techniques are used to design effective menus
- Many are accompanied by visual indicators
  - Serve as signal to the user
- Menus features
  - Cascading submenus
  - Groupings
  - Dialog boxes
  - Icons
  - Keyboard input
    - Mnemonics
    - Accelerators
  - Popup menus

## Cascading Menus

- Menus are inefficent if they contain too many items
- One solution is to use cascading menus (aka submenus)
- Selecting an item opens up another menu adjacent to selected item
- Several layers of cascading menus may be used
- Visual indicator: triangle
- Example

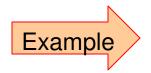

#### File menu

#### File menu with focus on Preferences

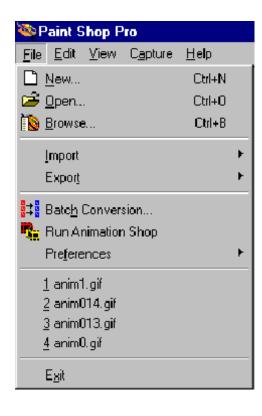

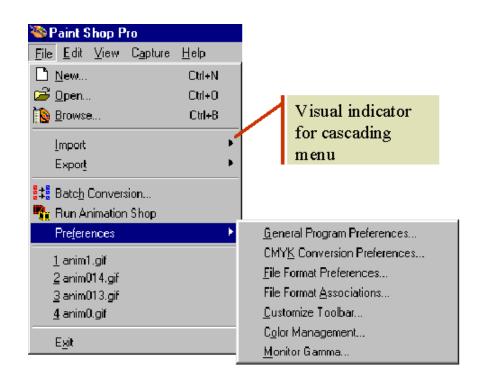

# Groupings

- Similar items are grouped together in a menu
- Visual indicator: separator (i.e., line)

#### Color menu

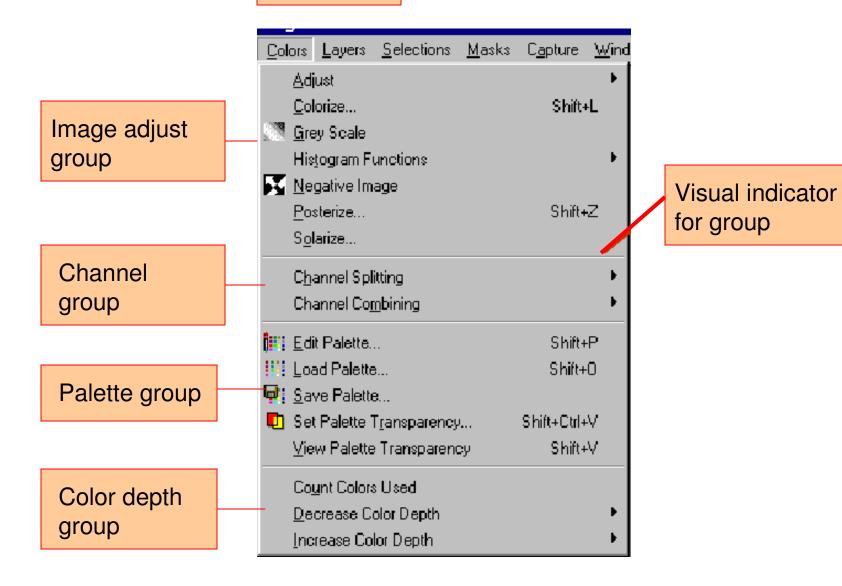

## Dialog Boxes

- A Menu choice that involves the collection of input parameters can use a dialog box
- May contain a message, editable fields, buttons, etc.
- Types of dialog boxes
  - File (open, new, save as)
  - Print
  - Color chooser
- Visual indicator: Ellipsis (...)

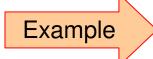

#### File menu

## Visual indicator for dialog box

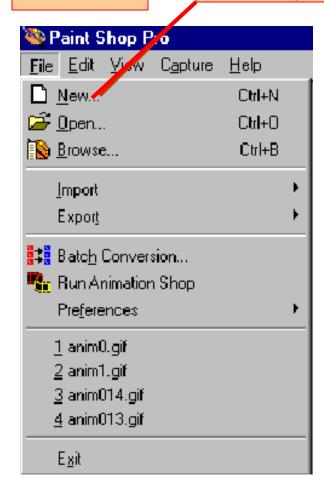

#### "New" dialog box

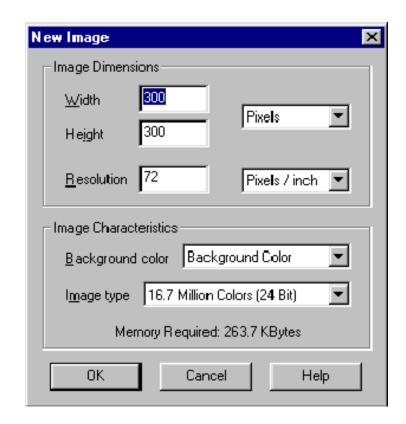

## Icons in Menus

- Menu items typically contain words as labels
- Two problems with words as labels:
  - Culturally biased
  - Often poorly express the purpose of the choice
- Icons are used to suggest purpose
- Example...

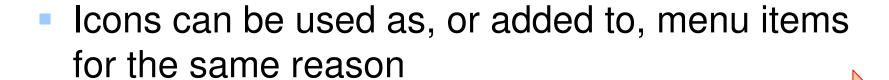

Example

Format menu

Font icon

Paragraph icon

Format <u>T</u>ools T<u>a</u>ble <u>W</u>indow

**A** <u>F</u>ont...

📺 <u>P</u>aragraph...

 $\equiv$  Bullets and Numbering...

Borders and Shading...

<u>■</u> Columns...

# Keyboard Input for Menu Navigation

- Besides using a pointing device, most menus support keyboard input
- Best for expert/frequent users (because they are better at *recall*. For novices, *recognize* is better.)
- Typically use function keys or modifier keys (shift, control, alt)
- In many settings, systems are required to support full interaction using only a keyboard for input
  - The goal: Accessibility for people with disabilities

## Mnemonics vs. Accelerators

- Two techniques for keyboard menu navigation: mnemonics and accelerators
  - Mnemonics
    - The full menu hierarchy may be accessed using only the keyboard
    - An underlined single letter serves as the mnemonic
    - Alt-letter to initiate mnemonic access
  - Accelerators
    - Shortcuts to bypass the menu hierarchy and directly invoke a menu option

Example

Two keyboard techniques to invoke the "Full Screen Preview" command in the "View" menu

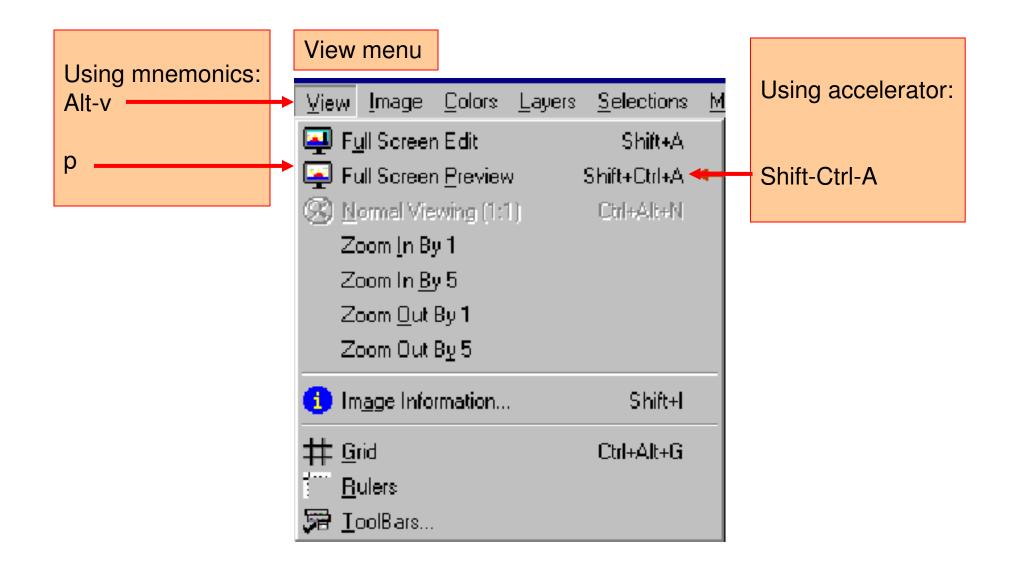

# Popup Menus

- Invoked anywhere by right-clicking on mouse button
- Menu that pops up is context sensitive (i.e., depends on where the tracker is when the mouse button is clicked)

#### Context sensitive popup menus on Windows desktop.

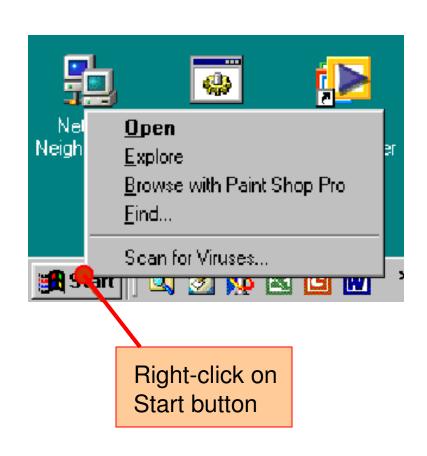

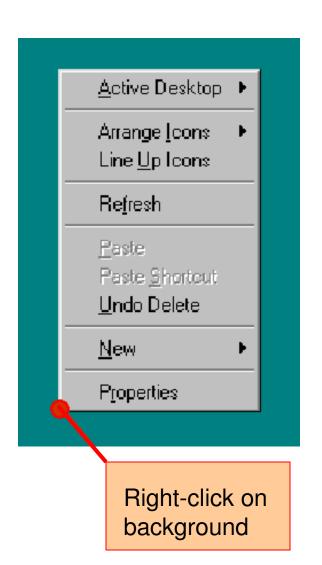

## DemoMenu.java

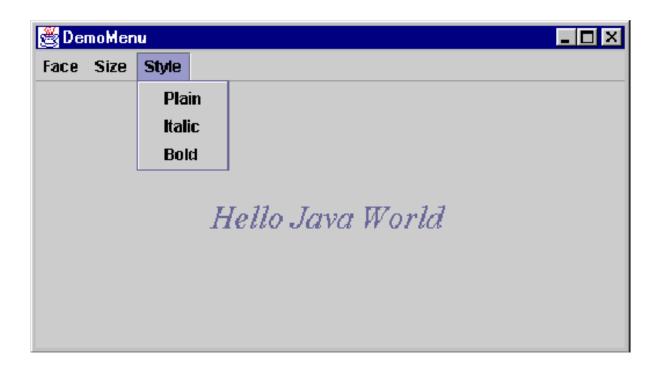

## DemoMenu2.java

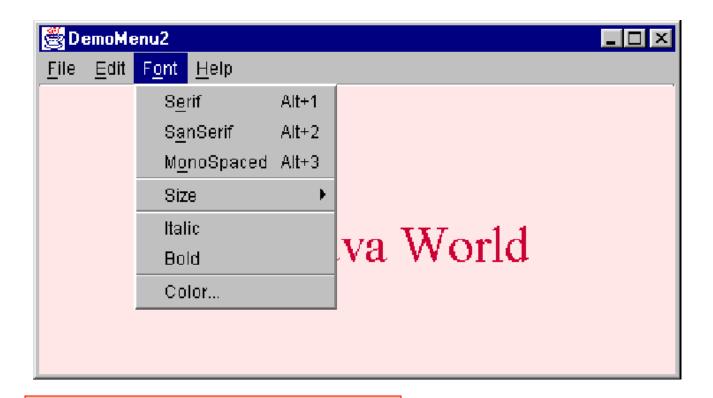

Note: uses Win32 Look and Feel

## DemoLookAndFeel.java

Metal (java) Motif Windows

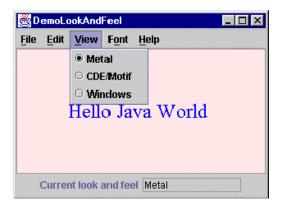

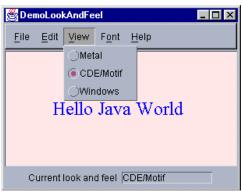

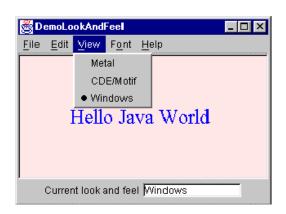

## DemoFileMenu.java

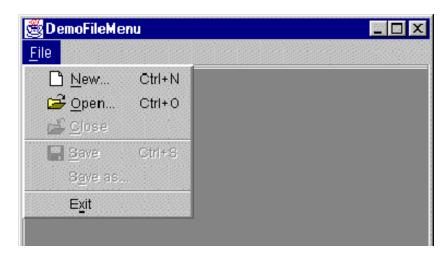

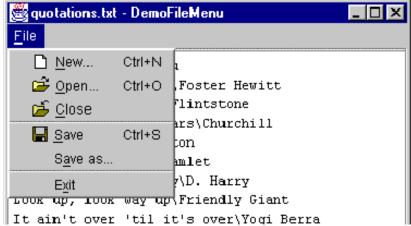

Next Topic...